# Set up Family Sharing

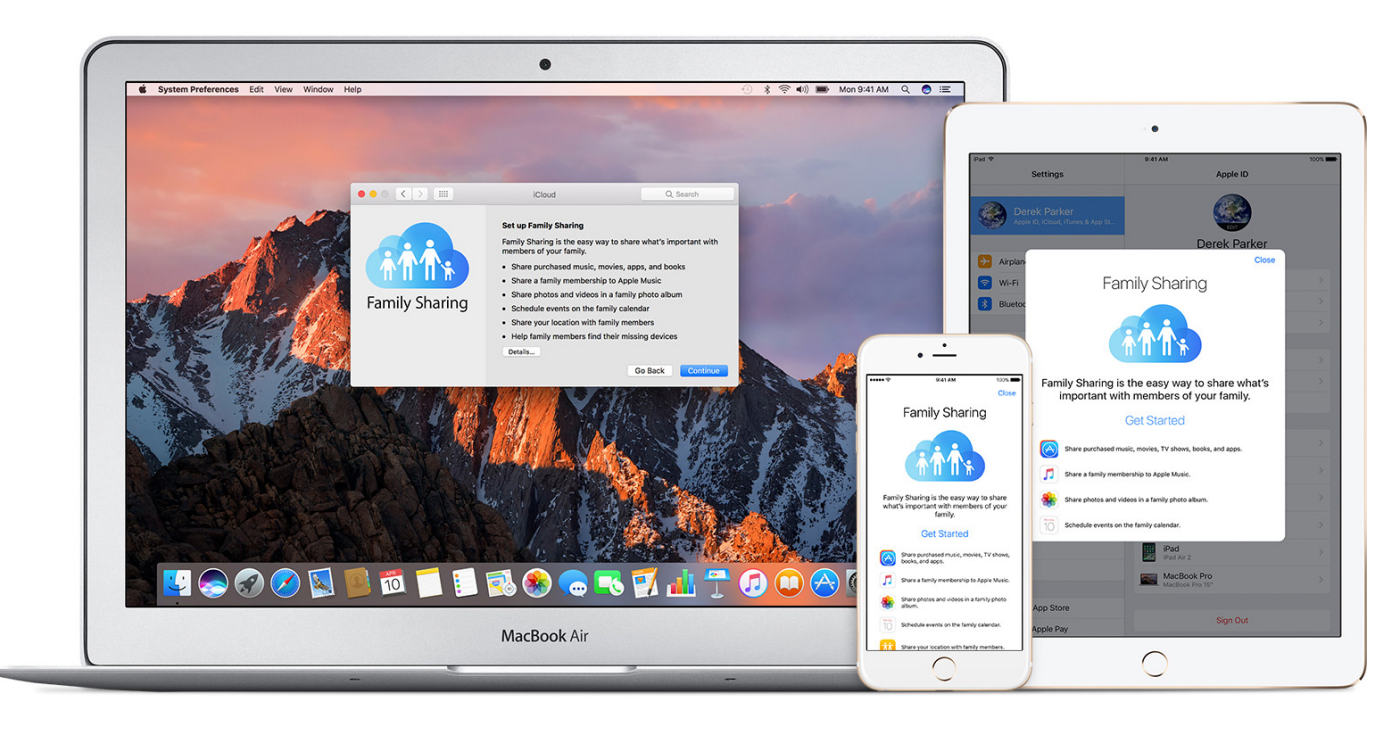

[Family Sharing](https://support.apple.com/kb/HT201060) makes it easy for up to six people in your family to share each other's iTunes, iBooks, and App Store purchases without sharing accounts. Pay for family purchases with the same credit card and approve kids' spending right from a parent's device. And share photos, a family calendar, and more to help keep everyone connected.

#### **Get started**

You can be a part of only one family at a time. Here's what you need to set up Family Sharing:

- An Apple ID signed in to iCloud and iTunes
- iPhone, iPad, or iPod touch with iOS 8 and later, or Mac with OS X Yosemite and later

[If you need to, you can create an Apple ID for your child, then add them to](https://support.apple.com/kb/HT201084) your family group.

## **Start a family group**

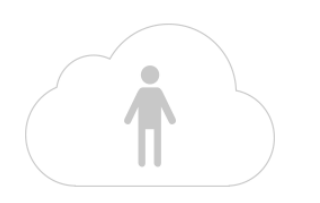

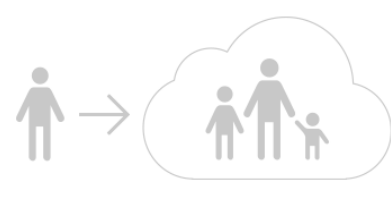

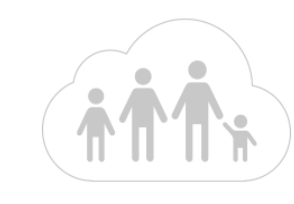

Start a family group Join a family group Start sharing adult in the family—the family organizer—can set up Family Sharing for the group from their iOS device or Mac. When you set up Family Sharing, you'll be asked to confirm that you agree to pay for purchases initiated by the family members you invite and that you have a valid payment method on file. [Valid payment methods](https://support.apple.com/kb/HT202631) for setting up Family Sharing include credit cards and debit cards.\*

On your iPhone, iPad, or iPod touch:

- 1. Go to Settings > [your name]. If you're using iOS 10.2 or earlier, go to Settings > iCloud.
- 2. Tap Set Up Family Sharing, then tap Get Started.

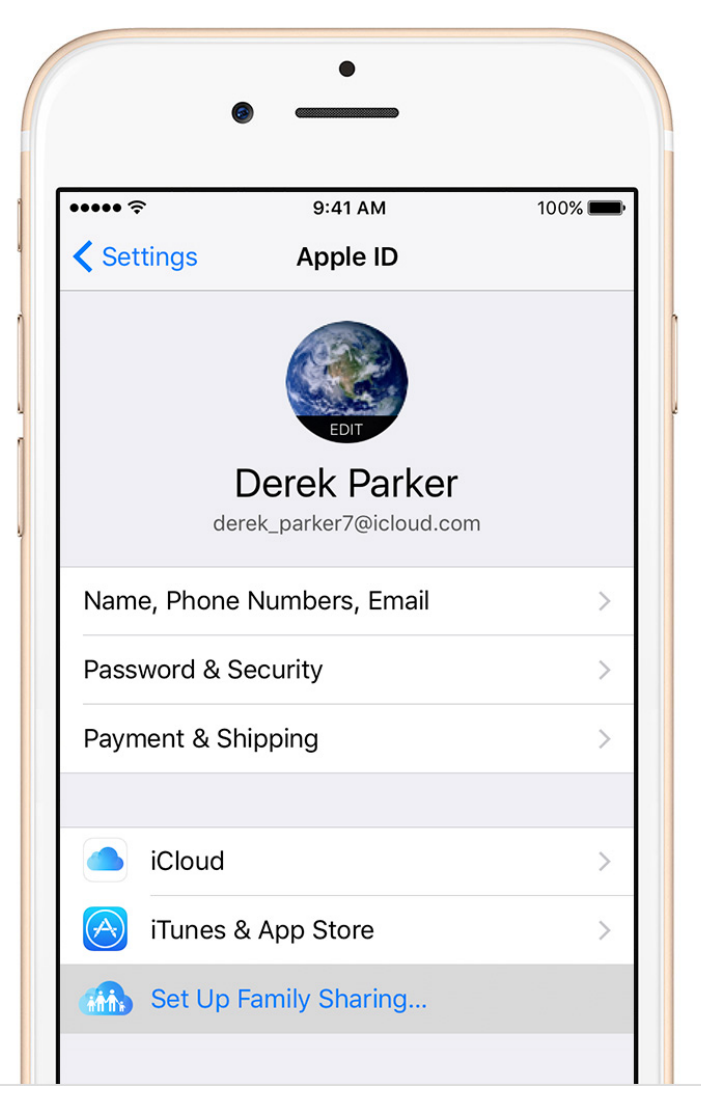

- 3. Confirm that you want to be the family organizer and that you're signed in with your personal Apple ID.
- 4. Follow the onscreen instructions.

#### On your Mac:

- 1. Choose Apple menu > System Preferences, then click iCloud.
- 2. Click Set Up Family.

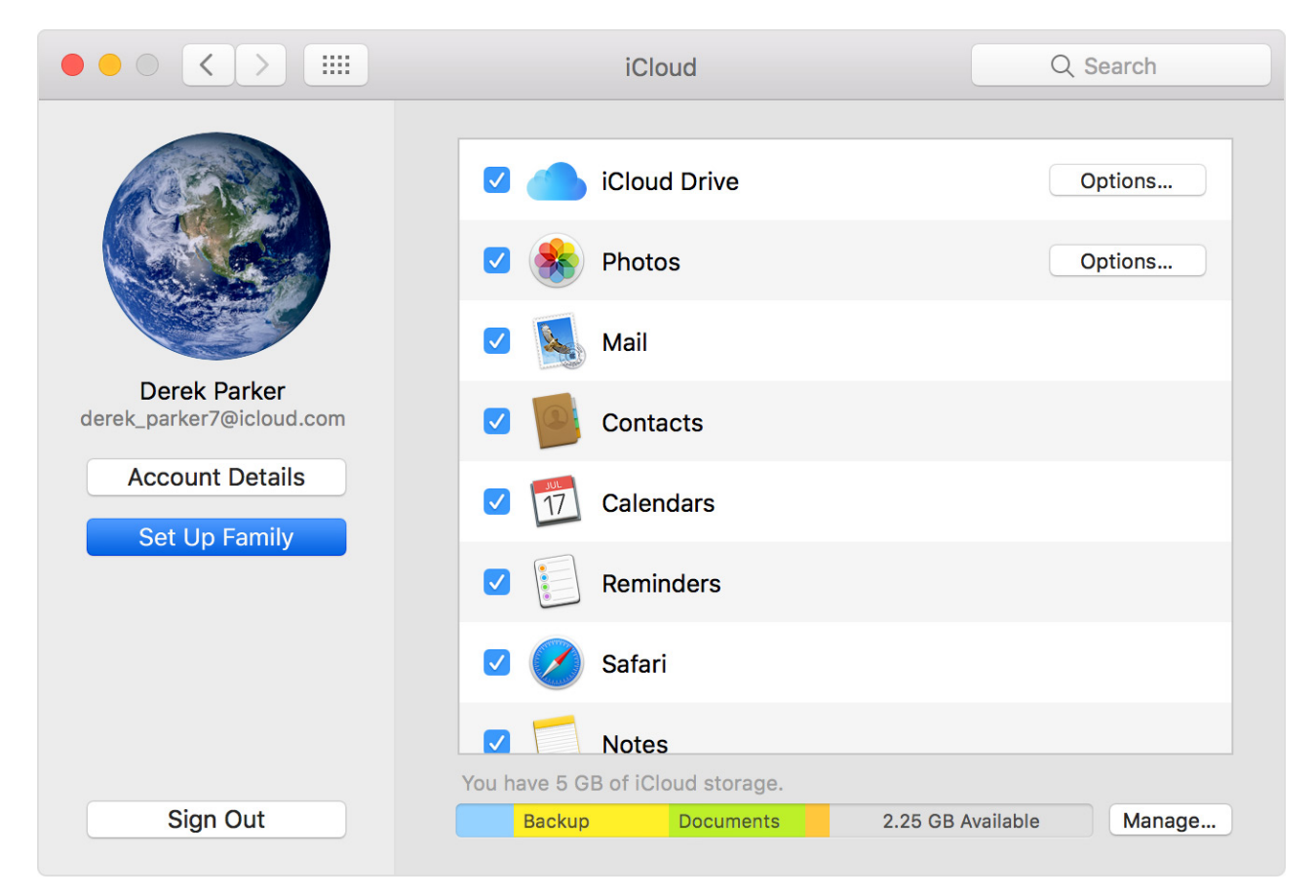

3. Follow the onscreen instructions.

After you set up Family Sharing, you can invite your family members to join.

#### **Invite people to join your family**

As long as you're both using iOS 8 and later or OS X Yosemite and later, you can add anyone who has an Apple ID to your family. If you have children, use these steps [to create their Apple ID and add them to your group.](https://support.apple.com/kb/HT201084) Use the steps below to add someone who already has an Apple ID.

On your iPhone, iPad, or iPod touch:

- 1. Go to Settings > [your name] > Family Sharing > Add Family Member. If you're using iOS 10.2 or earlier, go to Settings > iCloud > Family > Add Family Member.
- 2. Enter your family member's name or email address.
- 3. Follow the onscreen instructions.

On your Mac:

- 1. Choose Apple menu > System Preferences, then click iCloud.
- 2. Click Manage Family.
- 3. Click +, then follow the onscreen instructions.

If your family member is with you, they can enter their Apple ID password on your device to accept the invitation. You can also send them an invitation, and they can accept from their device. If you have multiple Apple IDs in iTunes, you can invite each of your accounts to the group, so you can share purchases from your other Apple IDs with your family.

#### **See if your family member accepted the invitation**

After you send the invitation, you can check its status under the person's name.

- On your iPhone, iPad, or iPod touch, go to Settings > [your name] > Family Sharing. If you're using iOS 10.2 or earlier, go to Settings > iCloud > Family.
- On your Mac, go to Apple menu > System Preferences, click iCloud, and select Manage Family.

Then select that person's name to see the status of the invitation. If you need to resend the invitation, select Resend Invitation.

### **Join a family group**

You can accept or decline an invitation to join a family from your device:

- On your iPhone, iPad, or iPod touch, go to Settings > [your name] > Invitations. If you're using iOS 10.2 or earlier, go to Settings > iCloud > Invitations.
- On your Mac, choose Apple menu > System Preferences > iCloud >

Manage Family.

If the invitation is sent to your email address, you can respond right from your email.

To accept an invitation, follow the onscreen instructions. Here's what you'll be asked to do when you join:

- Confirm your Apple ID and password.
- Choose if you want to [share your content](https://support.apple.com/kb/HT201085) and which Apple ID you want to share from.
- Choose if you want to [share your location](https://support.apple.com/kb/ht6376). If you agree, your location can be displayed on family members' devices in [Find My Friends](https://support.apple.com/kb/HT4487) and [Messages](https://support.apple.com/kb/HT201287), and the location of your shared devices will also appear on family members' devices in [Find My iPhone.](https://support.apple.com/kb/PH2696)

If you can't accept the invitation, see if someone else joined a family with your Apple ID or is [sharing purchased content](https://support.apple.com/kb/HT201085) from your Apple ID. Remember, you can only join one family at a time, and you can only switch to a different family group once per year.

# **Get help**

- Get help if you [don't see your family's shared content.](https://support.apple.com/kb/HT201454) To share [purchased content, you need to t](https://support.apple.com/kb/HT204447)[urn on Share My Purchases](https://support.apple.com/kb/HT201085) [and use the](https://support.apple.com/kb/HT204447) iTunes Store in the same country or region as your family members.
- [Learn how purchases work with Family Sharing.](https://support.apple.com/kb/HT201079)
- Learn [about Family Sharing.](https://support.apple.com/kb/HT201088)

Family Sharing requires a personal Apple ID signed in to iCloud and iTunes. Music, movies, TV shows, and books can be downloaded on up to 10 devices per account, five of which can be computers. iOS 8 or OS X Yosemite or later are required to set up or join a Family Sharing group and are recommended for full functionality. [Not all content is eligible for Family Sharing.](https://support.apple.com/kb/HT203046) Content

can be hidden by family members; hidden content is not available for download. Content downloaded from family members or acquired via redemption codes is not subject to Ask to Buy.

\*Accepted forms of payment vary by country or region. \*\*Age varies by country or region.